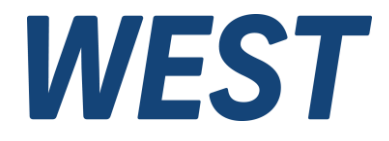

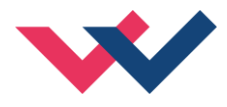

# **Technische Dokumentation**

**PID-131-U**

Standard PID-Regler

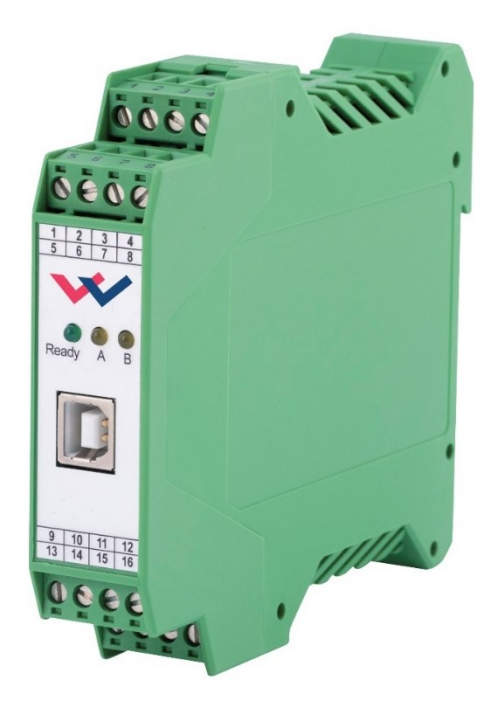

Electronics Hydraulicsmeets<br>meetsHydraulics<br>Electronics

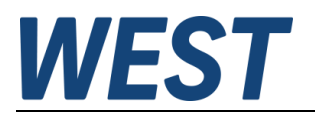

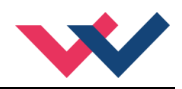

#### **INHALT**

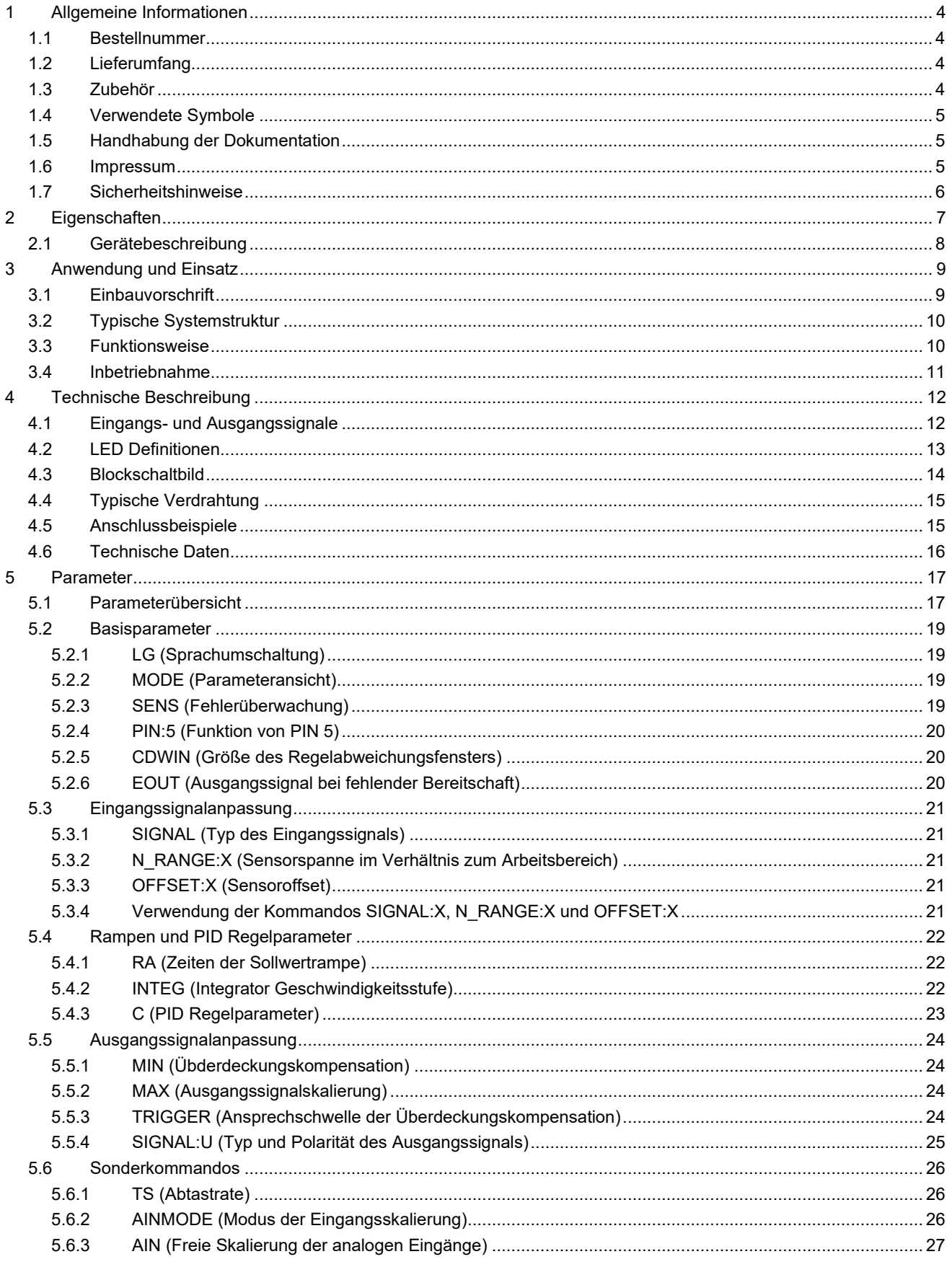

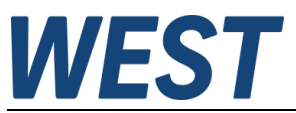

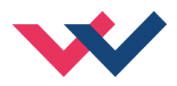

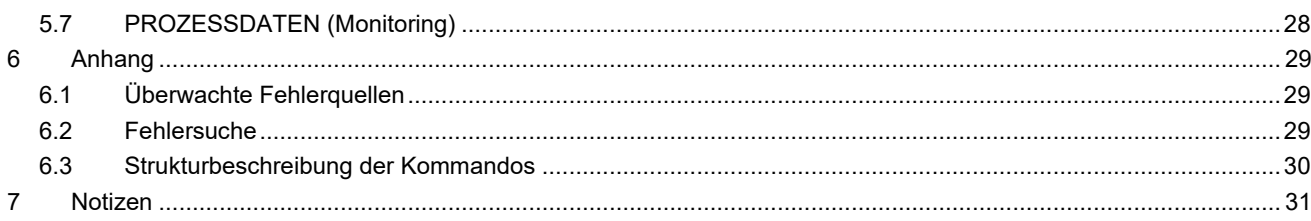

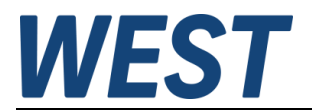

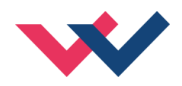

### <span id="page-3-0"></span>1 Allgemeine Informationen

### <span id="page-3-1"></span>*1.1 Bestellnummer*

PID-131-U - mit analogem ±10 V Differenzausgang oder 4... 20 mA Ausgang und analoger Sensorschnittstelle

## <span id="page-3-2"></span>*1.2 Lieferumfang*

Zum Lieferumfang gehört das Modul inkl. der zum Gehäuse gehörenden Klemmblöcke. Profibusstecker, Schnittstellenkabel und weitere ggf. benötigte Teile sind separat zu bestellen. Diese Dokumentation steht als PDF Datei auch im Internet unter www.w-e-st.de zur Verfügung.

## <span id="page-3-3"></span>*1.3 Zubehör*

**WPC-300** - Bedienprogramm (auf unserer Homepage unter Produkte/Software)

Als Programmierkabel kann jedes Standard-Kabel mit USB-A und USB-B Stecker verwendet werden.

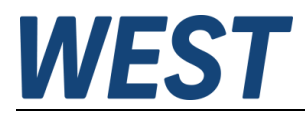

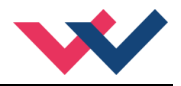

## <span id="page-4-1"></span>*1.4 Verwendete Symbole*

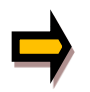

Allgemeiner Hinweis

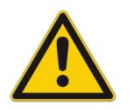

Sicherheitsrelevanter Hinweis

## <span id="page-4-2"></span>*1.5 Handhabung der Dokumentation*

Diese Dokumentation ist derart strukturiert, dass bis zum Kapitel 6 die Standardbaugruppe beschrieben wird. Erweiterungen, die die Leistungsendstufe betreffen, werden im Kapitel: "ZUSATZINFORMATION ..." beschrieben.

#### <span id="page-4-3"></span>*1.6 Impressum*

W.E.St. Elektronik GmbH

Gewerbering 31 D-41372 Niederkrüchten

Tel.: +49 (0)2163 577355-0 Fax.: +49 (0)2163 577355 -11

Homepage: [www.w-e-st.de](http://www.w-e-st.de/) EMAIL: [contact@w-e-st.de](mailto:contact@w-e-st.de)

<span id="page-4-0"></span>Datum: 23.12.2024

Die hier beschriebenen Daten und Eigenschaften dienen nur der Produktbeschreibung. Der Anwender ist angehalten, diese Daten zu beurteilen und auf die Eignung für den Einsatzfall zu prüfen. Eine allgemeine Eignung kann aus diesem Dokument nicht abgeleitet werden. Technische Änderungen durch Weiterentwicklung des in dieser Anleitung beschriebenen Produktes behalten wir uns vor. Die technischen Angaben und Abmessungen sind unverbindlich. Es können daraus keinerlei Ansprüche abgeleitet werden.

Dieses Dokument ist urheberrechtlich geschützt.

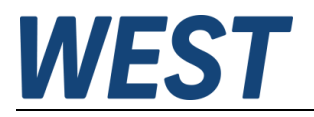

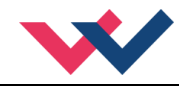

## <span id="page-5-0"></span>*1.7 Sicherheitshinweise*

Bitte lesen Sie diese Dokumentation und Sicherheitshinweise sorgfältig. Dieses Dokument hilft Ihnen, den Einsatzbereich des Produktes zu definieren und die Inbetriebnahme durchzuführen. Zusätzliche Unterlagen (WPC-300 für die Inbetriebnahme Software) und Kenntnisse über die Anwendung sollten berücksichtigt werden bzw. vorhanden sein.

Allgemeine Regeln und Gesetze (je nach Land: z. B. Unfallverhütung und Umweltschutz) sind zu berücksichtigen.

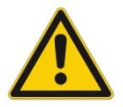

Diese Module sind für hydraulische Anwendungen im offenen oder geschlossenen Regelkreis konzipiert. Durch Gerätefehler (im Modul oder an den hydraulischen Komponenten), Anwendungsfehler und elektrische Störungen kann es zu unkontrollierten Bewegungen kommen. Arbeiten am Antrieb bzw. an der Elektronik dürfen nur im ausgeschalteten und drucklosen Zustand durchgeführt werden.

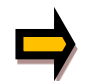

Dieses Handbuch beschreibt ausschließlich die Funktionen und die elektrischen Anschlüsse dieser elektronischen Baugruppe. Zur Inbetriebnahme sind alle technischen Dokumente, die das System betreffen, zu berücksichtigen.

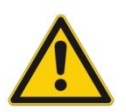

Anschluss und Inbetriebnahme dürfen nur durch ausgebildete Fachkräfte erfolgen. Die Betriebsanleitung ist sorgfältig durchzulesen. Die Einbauvorschrift und die Hinweise zur Inbetriebnahme sind zu beachten. Bei Nichtbeachtung der Anleitung, bei fehlerhafter Montage und/oder unsachgemäßer Handhabung erlöschen die Garantie- und Haftungsansprüche.

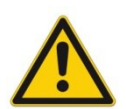

#### **ACHTUNG!**

Alle elektronischen Module werden in hoher Qualität gefertigt. Es kann jedoch nicht ausgeschlossen werden, dass es durch den Ausfall von Bauteilen zu Fehlfunktionen kommen kann. Das Gleiche gilt, trotz umfangreicher Tests, auch für die Software. Werden diese Geräte in sicherheitsrelevanten Anwendungen eingesetzt, so ist durch geeignete Maßnahmen außerhalb des Gerätes für die notwendige Sicherheit zu sorgen. Das Gleiche gilt für Störungen, die die Sicherheit beeinträchtigen. Für eventuell entstehende Schäden kann nicht gehaftet werden.

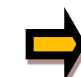

#### Weitere Hinweise

- Der Betrieb des Moduls ist nur bei Einhaltung der nationalen EMV Vorschriften erlaubt. Die Einhaltung der Vorschriften liegt in der Verantwortung des Anwenders.
- Das Gerät ist nur für den Einsatz im gewerblichen Bereich vorgesehen.
- Bei Nichtgebrauch ist das Modul vor Witterungseinflüssen, Verschmutzungen und mechanischen Beschädigungen zu schützen.
- Das Modul darf nicht in explosionsgefährdeter Umgebung eingesetzt werden.
- Die Lüftungsschlitze dürfen für eine ausreichende Kühlung nicht verdeckt werden.
- Die Entsorgung hat nach den nationalen gesetzlichen Bestimmungen zu erfolgen.

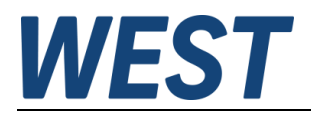

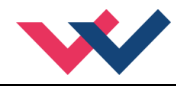

## <span id="page-6-0"></span>2 Eigenschaften

Diese Baugruppe dient zur allgemeinen Regelung von proportionalen Strecken. Die Regelstruktur ist als klassische PID-Regelung (plus Vorsteuerung) ausgeführt. Eine kurze Zykluszeit von 1ms bietet auch bei dynamischen Anforderungen an die Regelung eine ausreichende Reserve.

Die analogen Signale können als 4… 20 mA, 20… 4 mA, 0... 10 V oder 10… 0V definiert werden. Über die Bereichsdefinition sind beliebige Spannung / Strombereiche einstellbar.

Das Ausgangssignal steht als aktiver Differenzausgang zum direkten Anschluss von Stellgliedern zur Verfügung (unipolar oder bipolar)

Der Schalteingang S0 (Klemme 6) erlaubt weiterhin eine Umschaltung zwischen zwei Regelparametersätzen.

Zur Inbetriebnahme und zur Fernsteuerung kann eine REMOTE CONTROL Funktion aktiviert werden. In diesem Zustand ist eine Fernbedienung über die serielle Schnittstelle möglich.

Die Einstellung über die USB Schnittstelle ist einfach und leicht zu handhaben (Dialog im ASCII Format). Das kostenlose Programm WPC-300 mit integriertem Oszilloskop steht im Internet zum Download zur Verfügung.

Typische Anwendungen: dynamische PID Regelungen für Kraft, Druck, Drehzahl und Geschwindigkeit.

# **Merkmale**

- **Analoge Sollwerte (0.. 10 V oder 4.. 20 mA)**
- **Rampenfunktion für den Sollwert**
- **Universelle Regelstruktur**
- **Istwertabhängige Aktivierung des Integrators über einen programmierbaren Schwellwert (automatische Regelstrukturumschaltung)**
- **Anwendungsorientierte Parametrierung**
- **Ausgangssignal zur universellen Ansteuerung von Stellgliedern 0… 10 V, ± 10V oder 4… 20 mA bzw. 4…20mA mit virtuellem Nullpunkt bei 12mA**
- **REMOTE CONTROL über die serielle Schnittstelle**
- **Fehler-Diagnostik**
- **Einstellung über USB Schnittstelle**

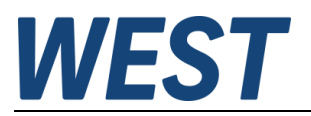

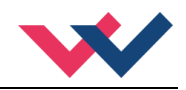

## <span id="page-7-0"></span>*2.1 Gerätebeschreibung*

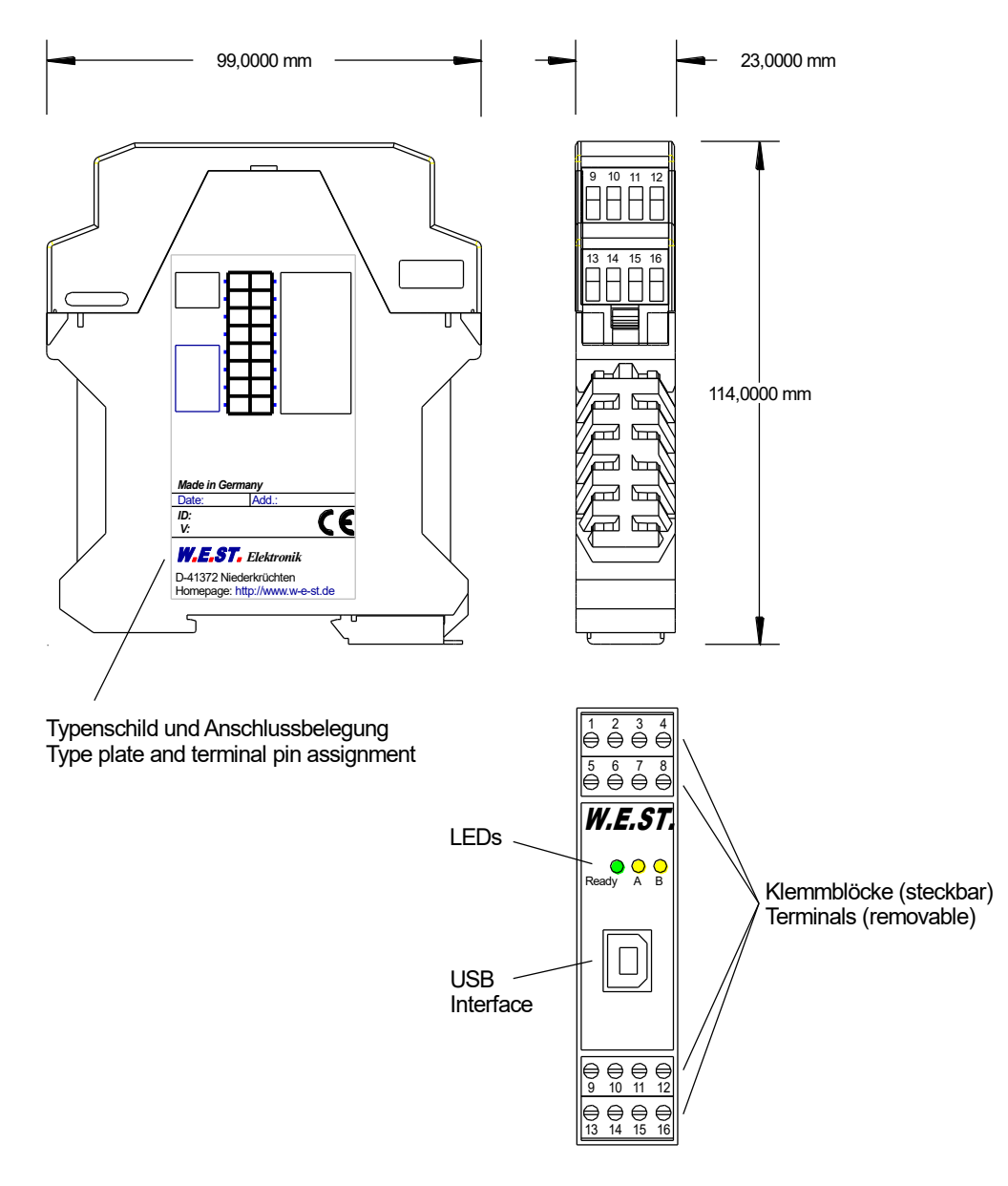

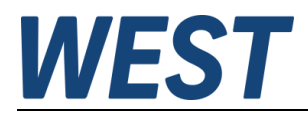

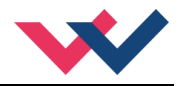

## <span id="page-8-0"></span>3 Anwendung und Einsatz

## <span id="page-8-1"></span>*3.1 Einbauvorschrift*

- Dieses Modul ist für den Einbau in einem geschirmten EMV-Gehäuse (Schaltschrank) vorgesehen. Alle nach außen führenden Leitungen sind abzuschirmen, wobei eine lückenlose Schirmung vorausgesetzt wird. Beim Einsatz unserer Steuer- und Regelmodule wird vorausgesetzt, dass keine starken elektromagnetischen Störquellen in der Nähe des Moduls installiert werden.
- **Typischer Einbauplatz:** 24 V Steuersignalbereich (nähe SPS) Durch die Anordnung der Geräte im Schaltschrank ist eine Trennung zwischen dem Leistungsteil und dem Signalteil sicherzustellen. Die Erfahrung zeigt, dass der Einbauraum nahe der SPS (24 V-Bereich) am besten geeignet ist. Alle digitalen und analogen Ein-und Ausgänge sind im Gerät mit Filter und Überspannungsschutz versehen.
- Das Modul ist entsprechend den Unterlagen und unter EMV-Gesichtspunkten zu montieren und zu verdrahten. Werden andere Verbraucher am selben Netzteil betrieben, so ist eine sternförmige Masseführung zu empfehlen. Folgende Punkte sind bei der Verdrahtung zu beachten:
	- Die Signalleitungen sind getrennt von leistungsführenden Leitungen zu verlegen.
	- Analoge Signalleitungen **müssen** abgeschirmt werden.
	- Alle anderen Leitungen sind im Fall starker Störquellen (Frequenzumrichter, Leistungsschütze) und Kabellängen > 3 m abzuschirmen. Bei hochfrequenter Einstrahlung können auch preiswerte Klappferrite verwendet werden.
	- Die Abschirmung ist mit PE (PE Klemme) möglichst nahe dem Modul zu verbinden. Die lokalen Anforderungen an die Abschirmung sind in jedem Fall zu berücksichtigen. Die Abschirmung ist an beiden Seiten mit PE zu verbinden. Bei Potentialunterschieden ist ein Potentialausgleich vorzusehen.
	- Bei größeren Leitungslängen (> 10 m) sind die jeweiligen Querschnitte und Abschirmungsmaßnahmen durch Fachpersonal zu bewerten (z. B. auf mögliche Störungen und Störquellen sowie bezüglich des Spannungsabfalls). Bei Leitungslängen über 40 m ist besondere Vorsicht geboten und ggf. Rücksprache mit dem Hersteller zu halten.
- Eine niederohmige Verbindung zwischen PE und der Tragschiene ist vorzusehen. Transiente Störspannungen werden von dem Modul direkt zur Tragschiene und somit zur lokalen Erdung geleitet.
- Die Spannungsversorgung sollte als geregeltes Netzteil (typisch: PELV System nach IEC364-4-4, sichere Kleinspannung) ausgeführt werden. Der niedrige Innenwiderstand geregelter Netzteile ermöglicht eine bessere Störspannungsableitung, wodurch sich die Signalqualität, insbesondere von hochauflösenden Sensoren, verbessert. Geschaltete Induktivitäten (Relais und Ventilspulen) an der gleichen Spannungsversorgung sind immer mit einem entsprechenden Überspannungsschutz direkt an der Spule zu beschalten.

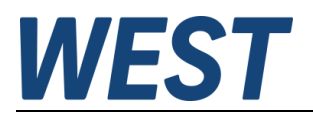

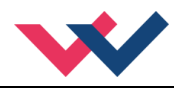

## <span id="page-9-0"></span>*3.2 Typische Systemstruktur*

Dieses minimale System besteht aus folgenden Komponenten:

- (\*1) Proportionalventil (oder auch Regelventil)
- (\*2) Zylinder / Aktuator
- (\*3) Sensor
- (\*4) Regelbaugruppe PID-131-U
- (\*5) Schnittstelle zur SPS mit analogen und digitalen Signalen

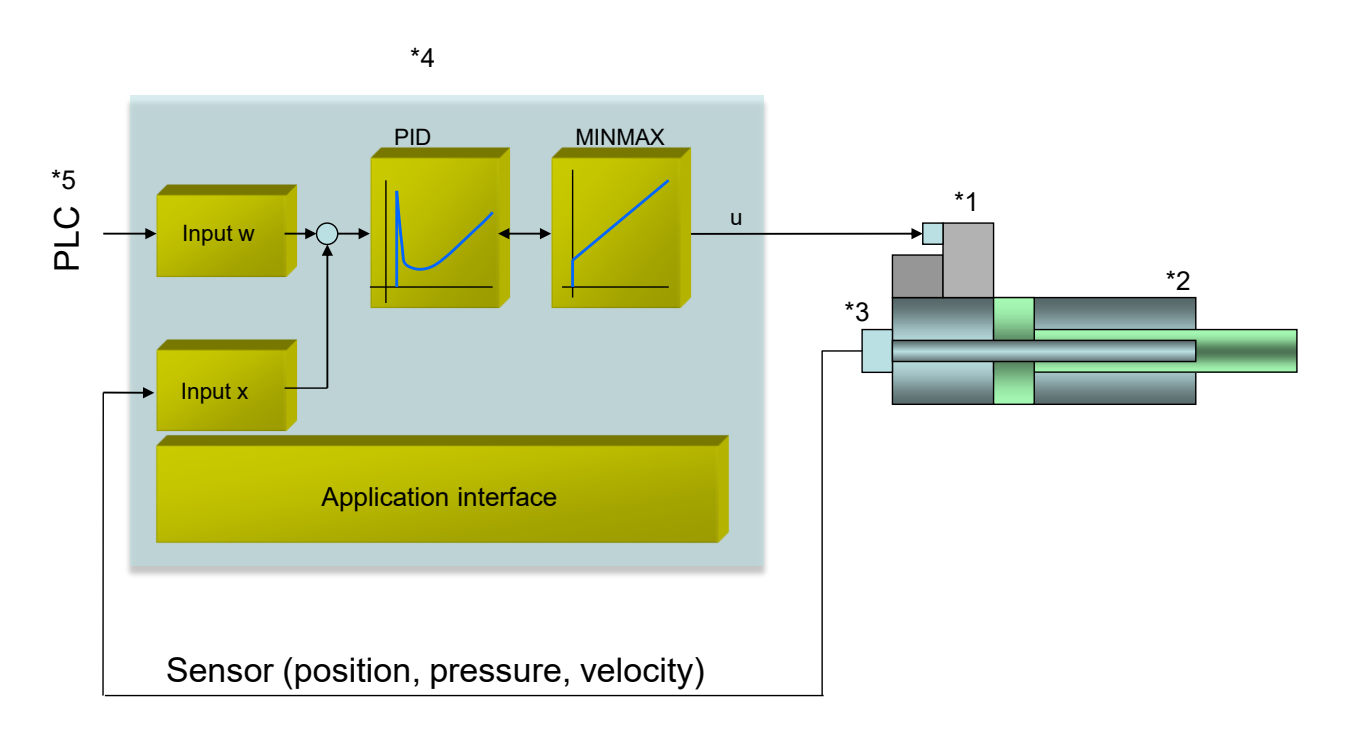

## <span id="page-9-1"></span>*3.3 Funktionsweise*

Mit diesem Regelmodul lässt sich in den verschiedensten Anwendungen die Kraft, der Druck, die Drehzahl oder die Geschwindigkeit regeln. Das Ausgangssignal steuert dabei beliebige Ventile (mit integrierter Elektronik oder externem Leistungsverstärker sowie mit Steckerverstärkern) an.

Infolge der hohen Stabilität dieses PID-Reglers ist der Einsatz besonders dort zu empfehlen, wo mit gesteuerten Anwendungen eine nicht ausreichende Reproduzierbarkeit gegeben ist.

Druckregelungen an Konstantpumpen oder fernverstellbaren Regelpumpen sowie Kraft- / Drehmomentregelungen an Zylindern und Motoren sind die typischen Einsatzfälle.

**ENABLE**: Dieses digitale Eingangssignal initialisiert die Anwendung und Fehlermeldungen werden gelöscht. Das **READY** Signal wird aktiviert. Das Ausgangssignal zum Ventil wird freigegeben.

Bei deaktiviertem Enable-Eingang ist der Ausgang abgeschaltet. **Achtung: EOUT**-Kommando beachten.

Mit dem **START** Eingang wird der PID-Regler aktiviert. Soll- und Istwert Eingänge werden ausgewertet. Der **S0** Eingang erlaubt die Umschaltung zwischen zwei Parametersätzen für den Regler während über **PIN5,** abhängig von der Parametrierung, die Rampen- oder Integratorfunktion an- bzw. abgeschaltet werden kann.

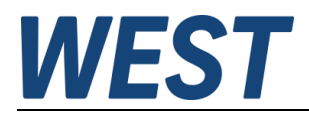

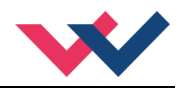

## <span id="page-10-0"></span>*3.4 Inbetriebnahme*

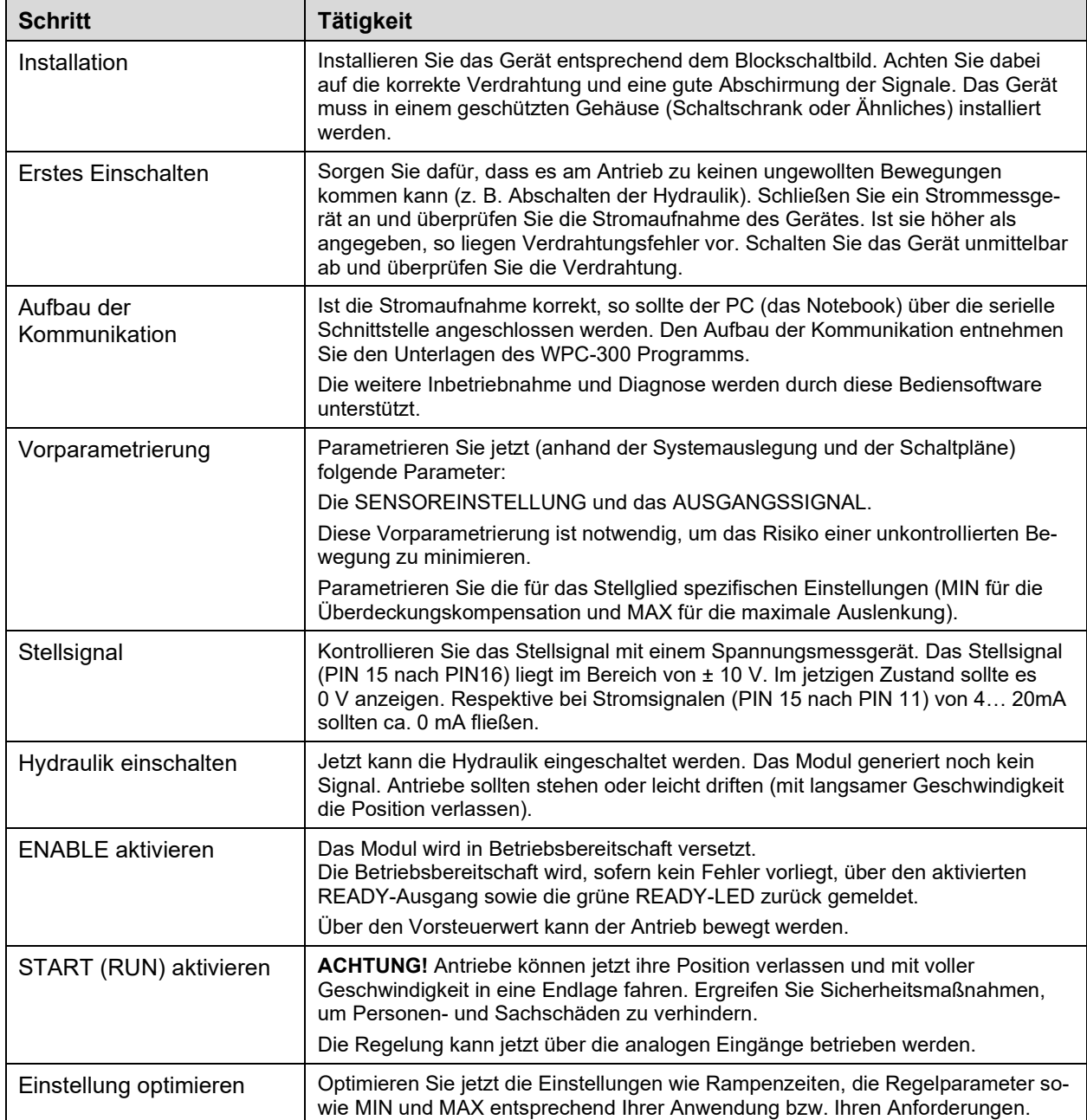

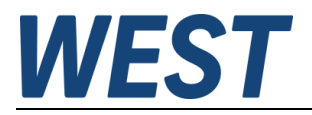

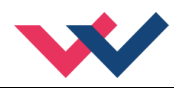

# <span id="page-11-0"></span>4 Technische Beschreibung

# <span id="page-11-1"></span>*4.1 Eingangs- und Ausgangssignale*

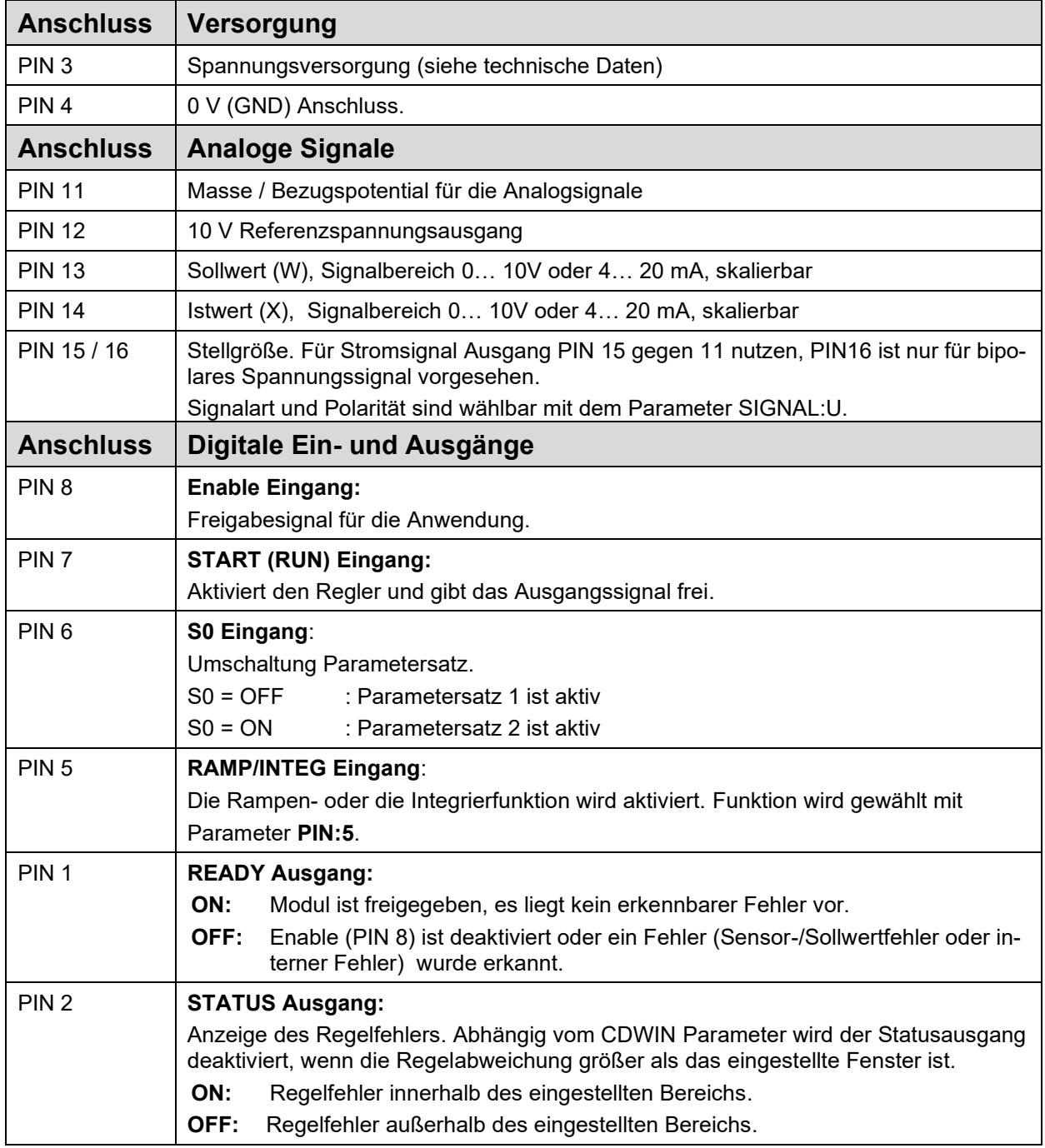

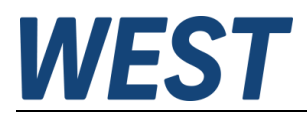

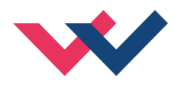

## <span id="page-12-0"></span>*4.2 LED Definitionen*

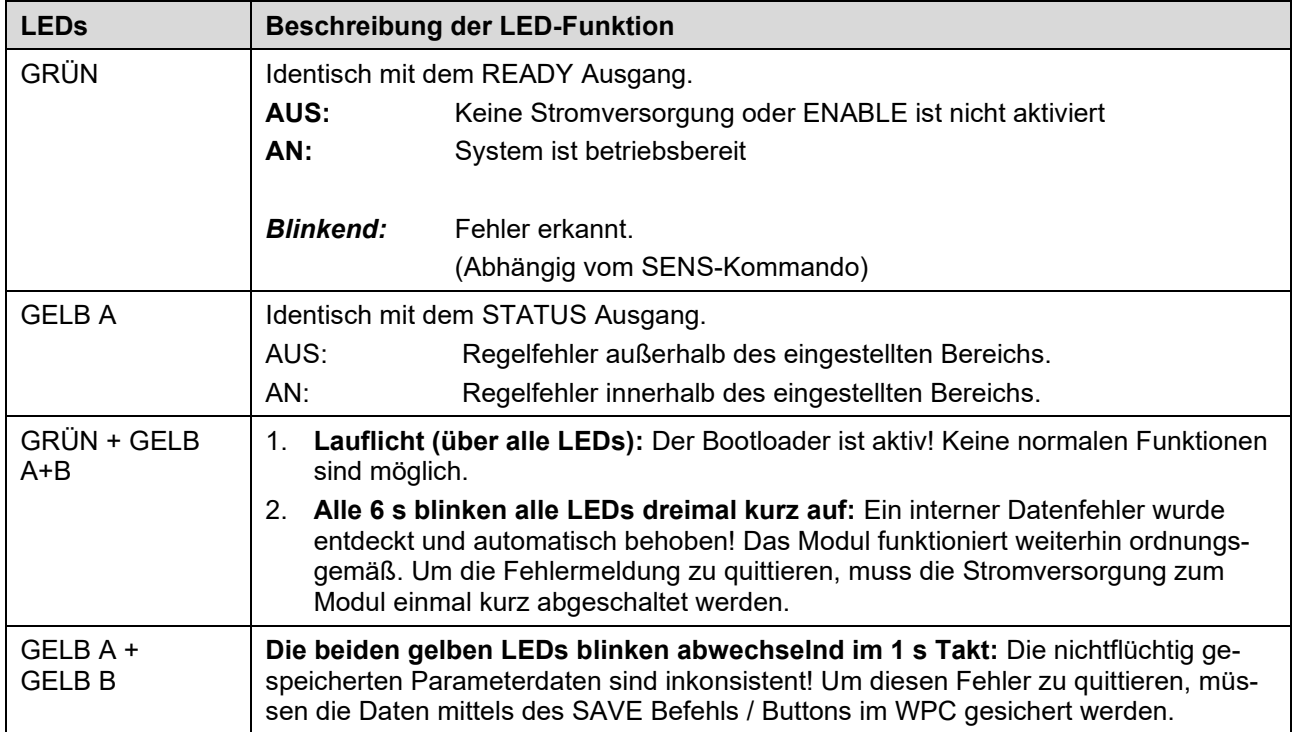

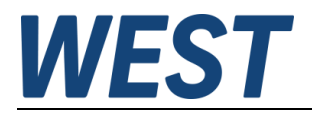

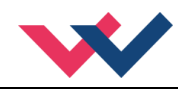

## <span id="page-13-0"></span>*4.3 Blockschaltbild*

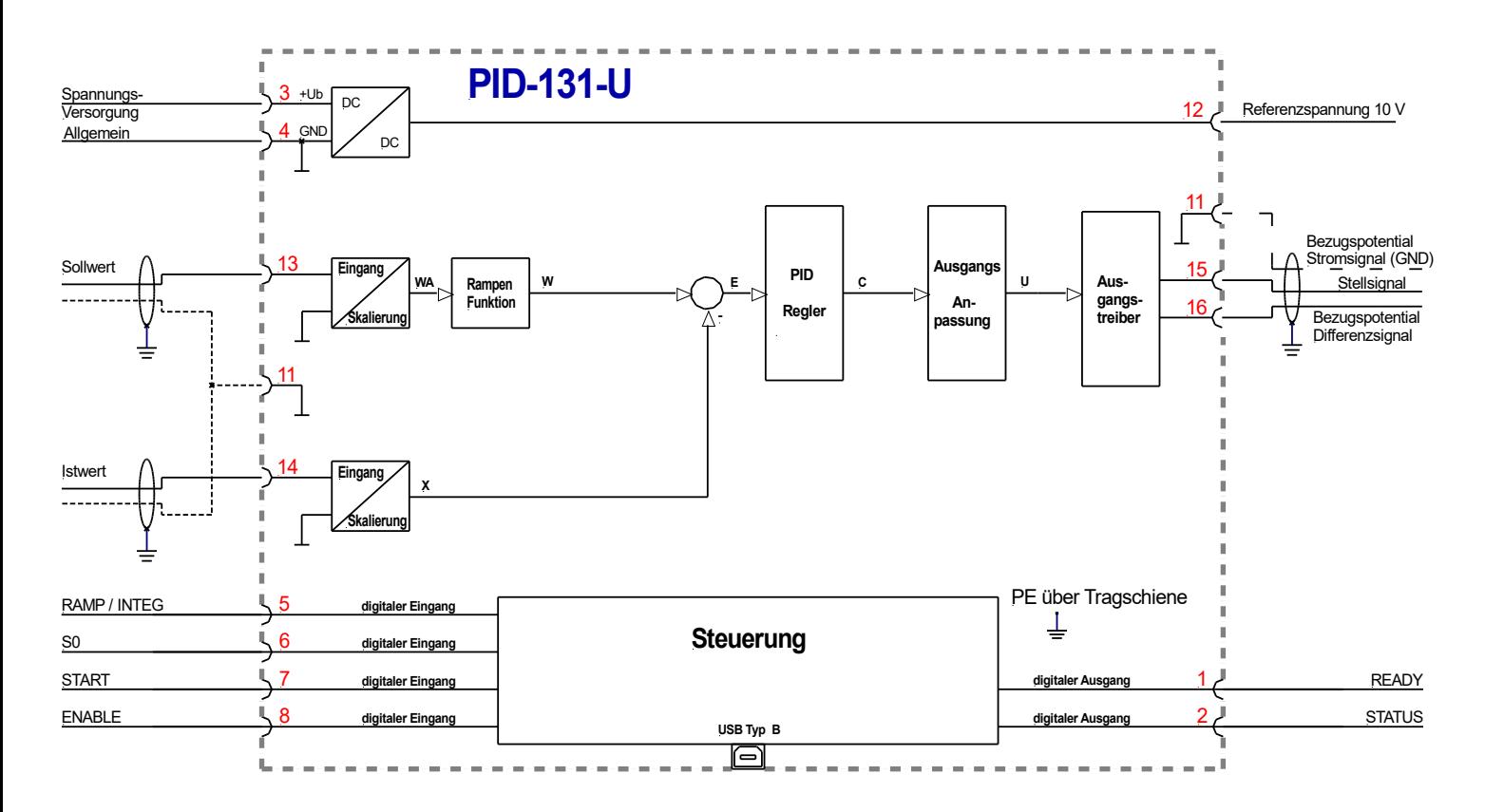

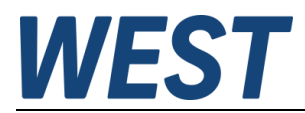

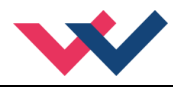

# <span id="page-14-0"></span>*4.4 Typische Verdrahtung*

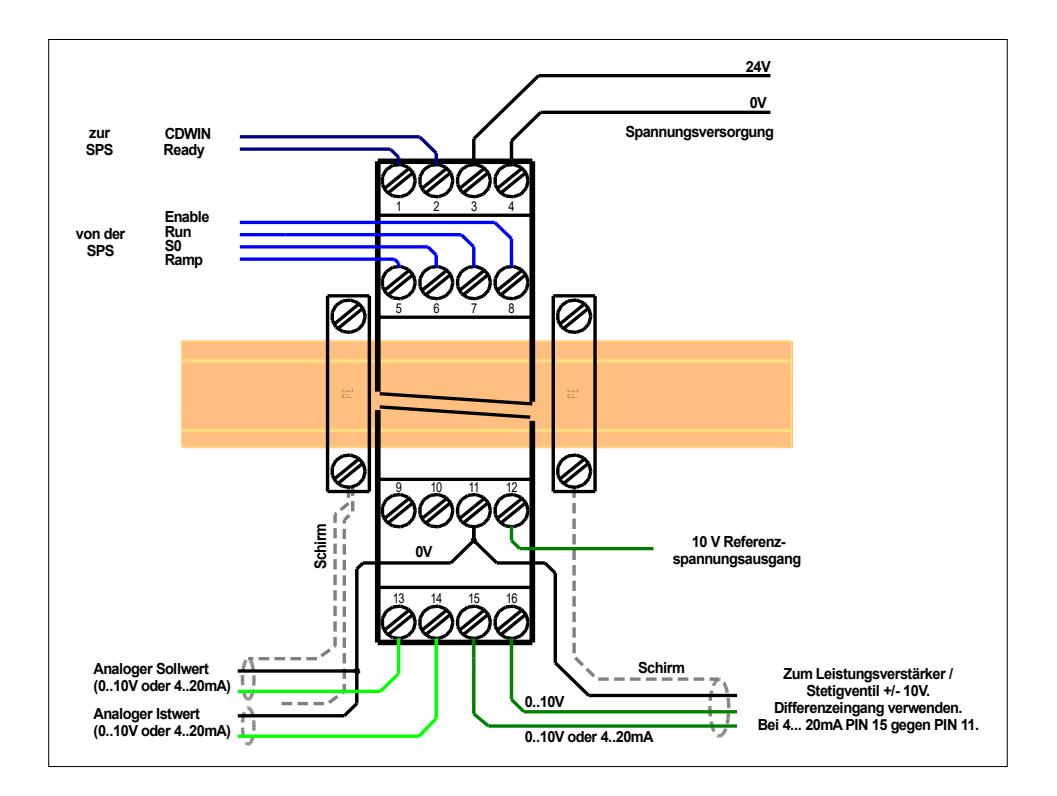

## <span id="page-14-1"></span>*4.5 Anschlussbeispiele*

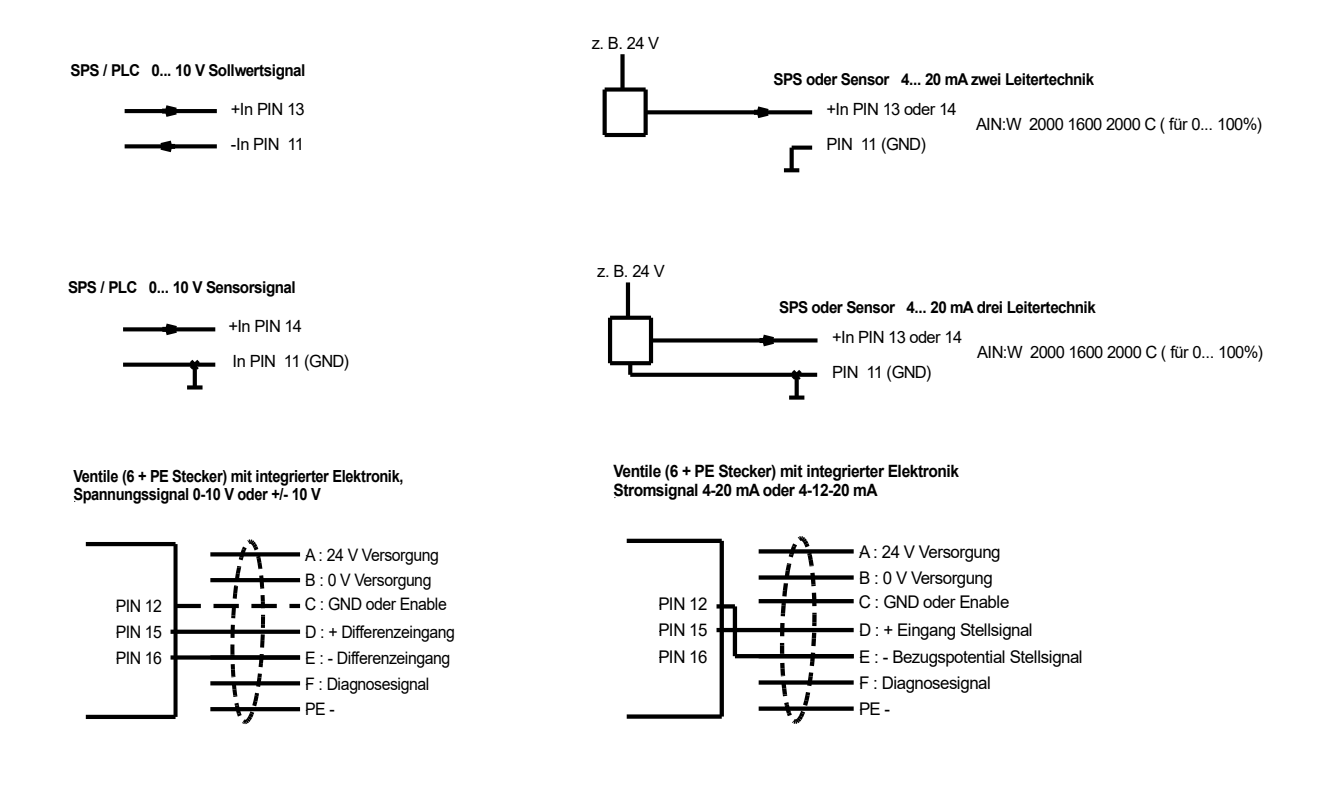

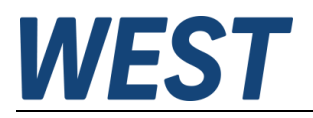

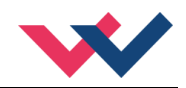

## <span id="page-15-0"></span>*4.6 Technische Daten*

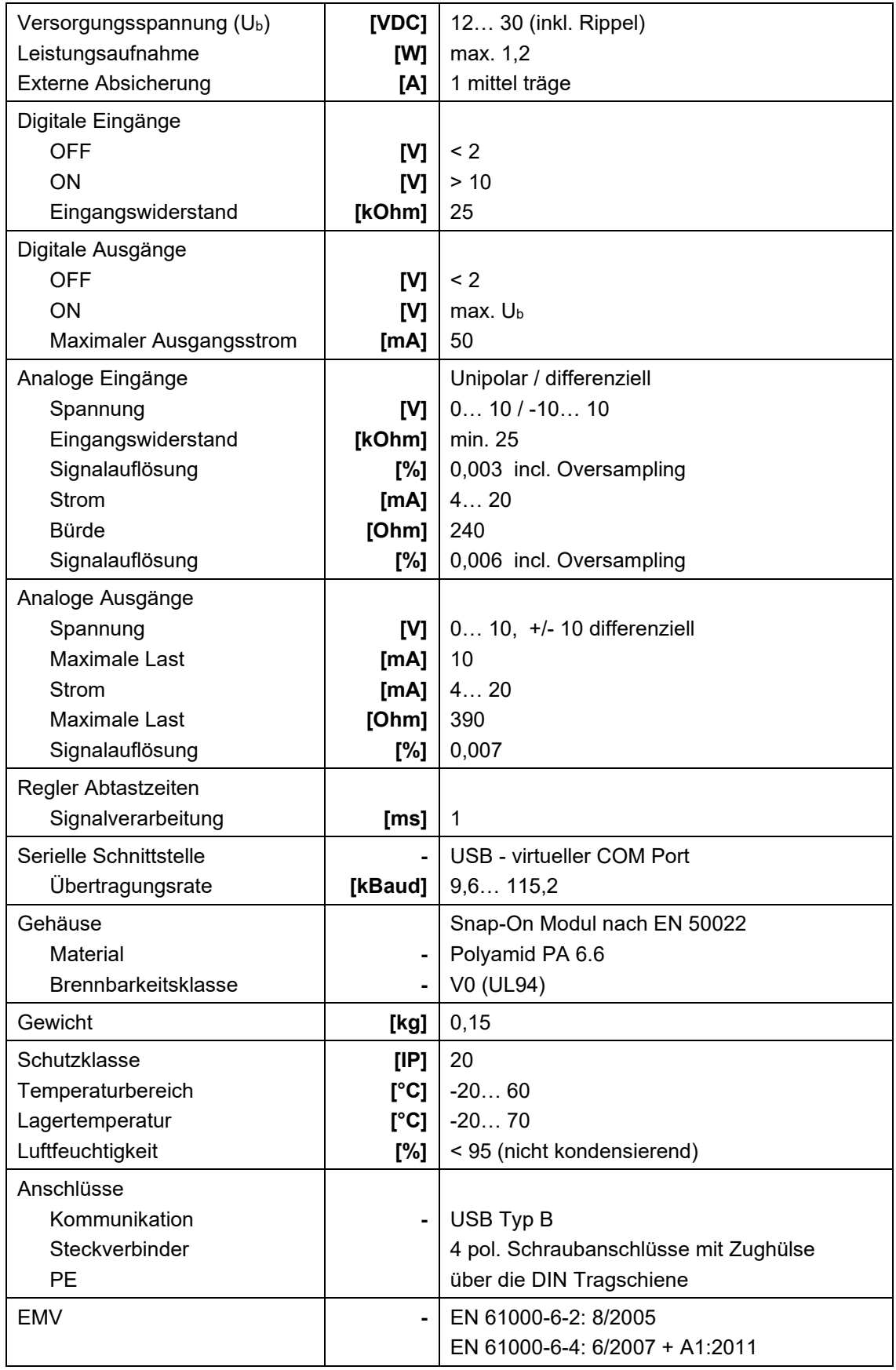

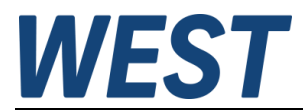

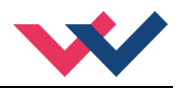

## <span id="page-16-0"></span>5 Parameter

## <span id="page-16-1"></span>*5.1 Parameterübersicht*

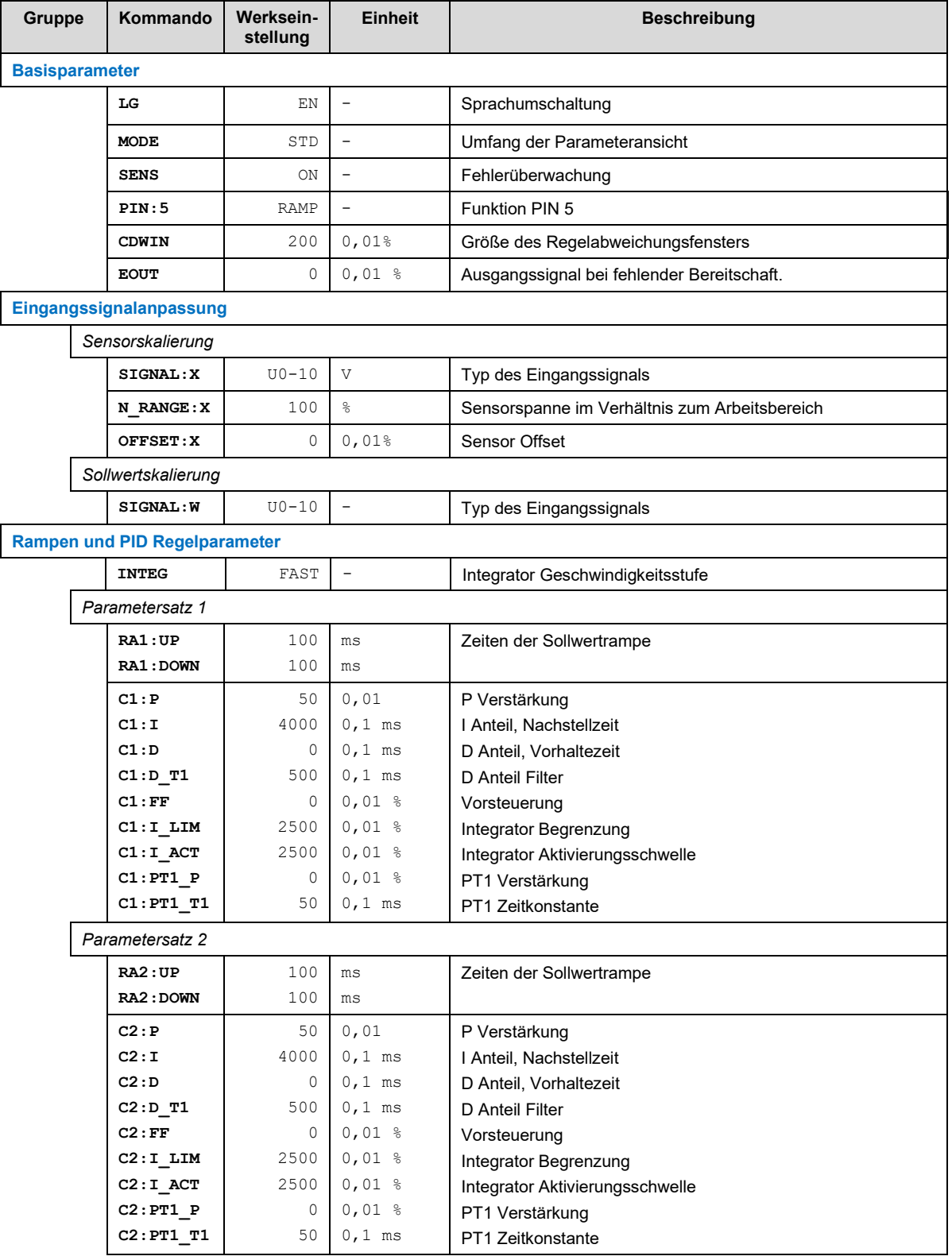

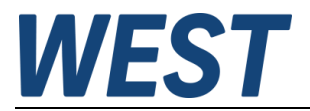

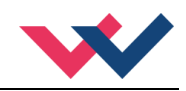

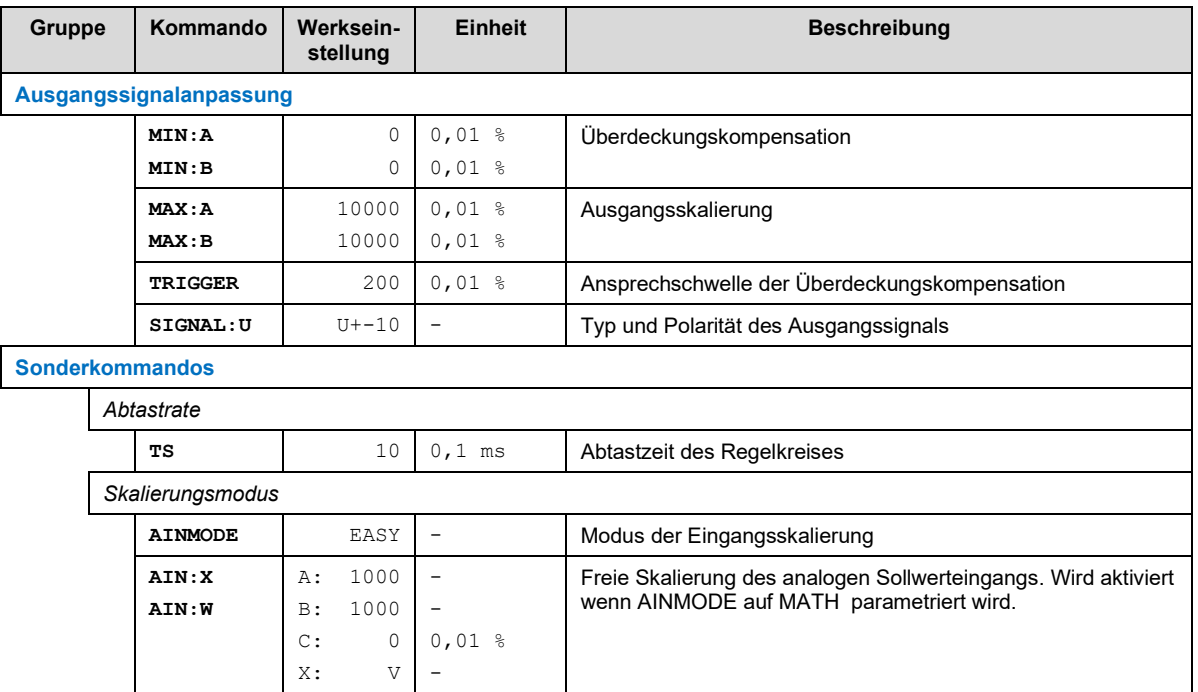

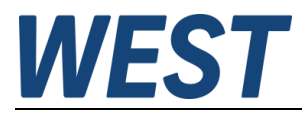

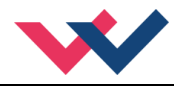

## <span id="page-18-0"></span>*5.2 Basisparameter*

### <span id="page-18-1"></span>5.2.1 **LG (Sprachumschaltung)**

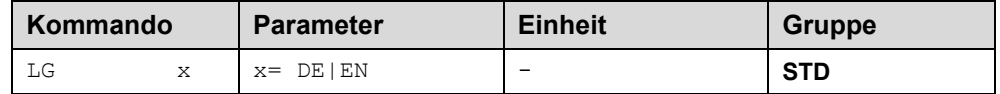

Es kann für die Hilfstexte die englische oder deutsche Sprache gewählt werden.

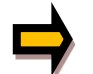

**ACHTUNG:** Nach Änderung der Spracheinstellung muss der BUTTON [**ID**] in der Menüleiste (WPC-300) gedrückt werden (Identifikation des Moduls).

#### <span id="page-18-2"></span>5.2.2 **MODE (Parameteransicht)**

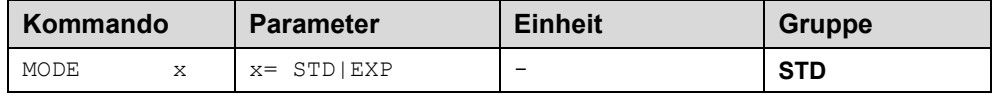

Über dieses Kommando wird der Bedienermodus umgeschaltet. Im "Standard" Modus (STD) sind verschiedene Kommandos ausgeblendet. Die Kommandos im "Expert" Modus (EXP) haben einen erweiterten Einfluss auf das Systemverhalten und setzen entsprechende Kenntnisse voraus. Sie sollten entsprechend vorsichtig verändert werden.

### <span id="page-18-3"></span>5.2.3 **SENS (Fehlerüberwachung)**

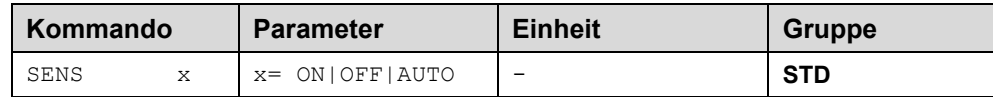

Über dieses Kommando werden Überwachungsfunktionen (4… 20 mA Eingang und interne Modulüberwachungen) aktiviert bzw. deaktiviert.

ON: Alle Funktionen werden überwacht. Die erkannten Fehler können durch Deaktivieren des ENABLE Eingangs gelöscht werden.

OFF: Keine Überwachungsfunktion ist aktiv.

AUTO: AUTO RESET Modus, alle Funktionen werden überwacht. Nachdem der Fehlerzustand nicht mehr anliegt, geht das Modul automatisch in den normalen Betriebszustand über.

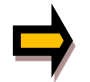

Normalerweise ist die Überwachungsfunktion immer aktiv, da sonst keine Fehler über den Ausgang READY signalisiert werden. Zur Fehlersuche kann sie aber deaktiviert werden.

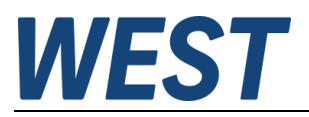

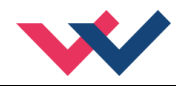

#### <span id="page-19-0"></span>5.2.4 **PIN:5 (Funktion von PIN 5)**

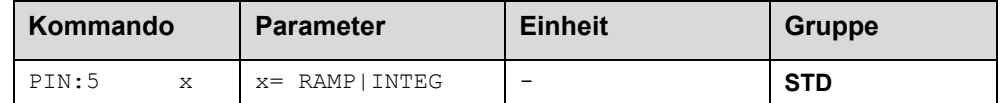

Über dieses Kommando kann die Funktion des Eingangs an PIN 5 vorgegeben werden.

RAMP: Die Rampenfunktion kann mit PIN 5 aktiviert werden.

INTEG: Die Integratorfunktion kann mit PIN 5 aktiviert werden (Rampe immer aktiv).

#### <span id="page-19-1"></span>5.2.5 **CDWIN (Größe des Regelabweichungsfensters)**

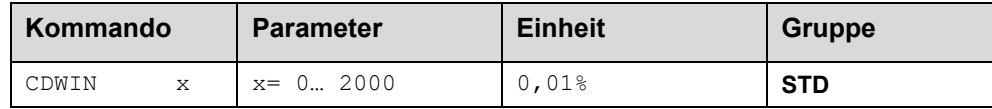

Dieser Parameter wird in 0,01% vom Sollwert eingegeben.

Das CDWIN Kommando definiert einen Überwachungsbereich, für den die CDWIN Meldung generiert wird. Das Überwachungsfenster überwacht die Regelabweichung zwischen Soll- und Istwert. Befindet sich die Regelabweichung innerhalb des CDWIN-Fensters, so wird dies über den Status-Ausgang bzw. die CDWIN-LED signalisiert. Der Regelvorgang wird von dieser Meldung nicht beeinflusst, die Regelung bleibt aktiv.

#### <span id="page-19-2"></span>5.2.6 **EOUT (Ausgangssignal bei fehlender Bereitschaft)**

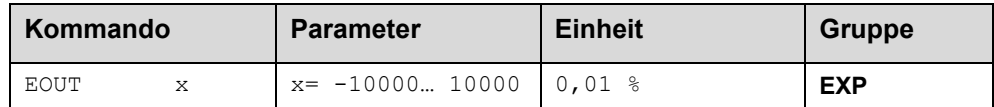

Ausgangswert bei fehlender Bereitschaft (READY Ausgang ist deaktiviert). Hier kann ein Wert (Öffnungsgrad des Ventils) für den Fall eines Fehlers oder bei deaktiviertem ENABLE Eingang definiert werden. Diese Funktion kann verwendet werden, wenn z. B. bei einem Eingangssignalfehler der Antrieb (mit vorgegebener Geschwindigkeit) in eine der beiden Endlagen fahren soll.

**|EOUT| = 0** Ausgang wird im Fehlerfall abgeschaltet. Dies ist das normale Verhalten.

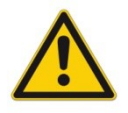

**ACHTUNG!** Handelt es sich bei dem Ausgangssignal um einen 4… 20 mA Ausgang, so wird bei **|EOUT| = 0** der Ausgang abgeschaltet. Soll ein Stellsignal von 12 mA im Fehlerfall ausgegeben werden, so ist EOUT auf 1 einzustellen<sup>1</sup>[.](#page-19-3)

Der hier definierte Ausgangswert wird permanent (unabhängig vom Parametersatz) gespeichert. Die Auswirkungen sind für jede Anwendung in Bezug auf die Sicherheit vom Anwender zu bewerten.

<span id="page-19-3"></span><sup>1</sup> Dies ist notwendig, wenn das Proportionalventil keine Fehlererkennung - das Eingangssignal ist kleiner als 4 mA - implementiert hat. Ist eine Fehlererkennung im Proportionalventil vorhanden, so geht es nach dem Abschalten des Ausgangs in eine definierte Position.

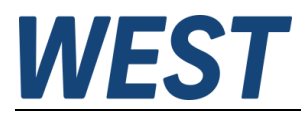

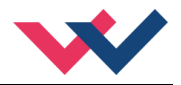

## <span id="page-20-0"></span>*5.3 Eingangssignalanpassung*

## <span id="page-20-1"></span>5.3.1 **SIGNAL (Typ des Eingangssignals)**

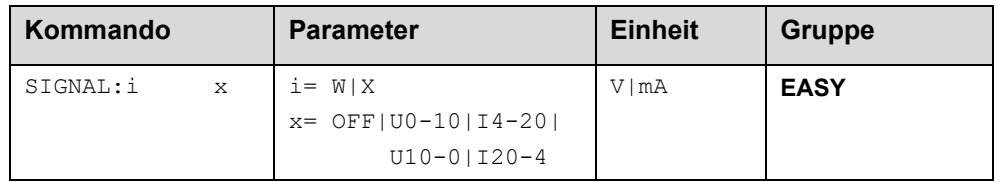

Über dieses Kommando wird der Typ des Eingangssignals (Strom oder Spannung) definiert. Gleichzeitig kann die Signalrichtung umgekehrt werden. Dieses Kommando steht für die Eingänge W (Sollwert) und X (Istwert)) zur Verfügung. Im Modus OFF ist der analoge Eingang deaktiviert.

#### <span id="page-20-2"></span>5.3.2 **N\_RANGE:X (Sensorspanne im Verhältnis zum Arbeitsbereich)**

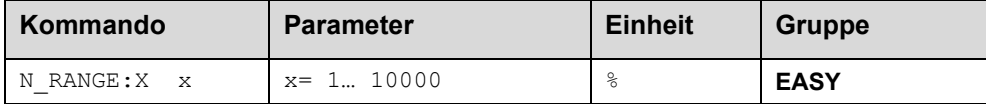

Über dieses Kommando wird der Messbereich des Sensors definiert. Die Angabe ist eine prozentuale Angabe in Bezug auf den Arbeitsbereich des Systems. Da es sich hier um einen allgemeinen PID Regler handelt, ist der Arbeitsbereich des Systems fest als 100% definiert. Fehlerhafte Vorgaben führen zu einer fehlerhaften Systemeinstellung und die abhängigen Parameter können nicht korrekt berechnet werden. Normalerweise sollte N\_RANGE nicht kleiner als 100% sein

### <span id="page-20-3"></span>5.3.3 **OFFSET:X (Sensoroffset)**

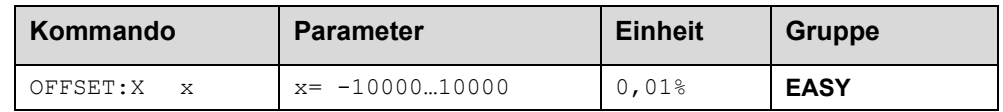

Über dieses Kommando wird der Nullpunkt des Sensors eingestellt. Die Angabe ist eine prozentuale Angabe in Bezug auf den Arbeitsbereich des Systems. Da es sich hier um einen allgemeinen PID Regler handelt ist der Arbeitsbereich des Systems fest als 100% definiert

### <span id="page-20-4"></span>5.3.4 **Verwendung der Kommandos SIGNAL:X, N\_RANGE:X und OFFSET:X**

Über diese Kommandos wird der Sensor für die Anwendung skaliert.

• Der Sensor deckt einen Arbeitsbereich von 150 % des Systembereichs ab. Der Systembereich ist immer 100 %. Und es ist ein Offset von 10% vorhanden.

Um diesen Sensor korrekt zu skalieren müssen folgende Einstellungen vorgenommen werden:

- SIGNAL:X 4-20MA
- N\_RANGE:X 171% (denn 600bar sind 171% von 350bar)
- OFFSET:X -1000 (entspricht 10 %)

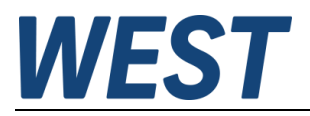

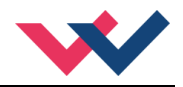

## <span id="page-21-0"></span>*5.4 Rampen und PID Regelparameter*

### <span id="page-21-1"></span>5.4.1 **RA (Zeiten der Sollwertrampe)**

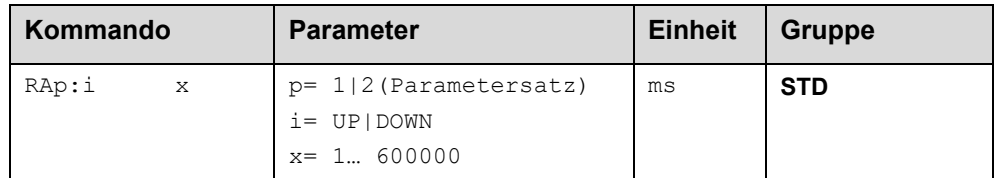

Zwei Quadranten Rampenfunktion.

Die Rampenzeit wird getrennt für die steigende (UP) und fallende Rampe (DOWN) eingestellt.

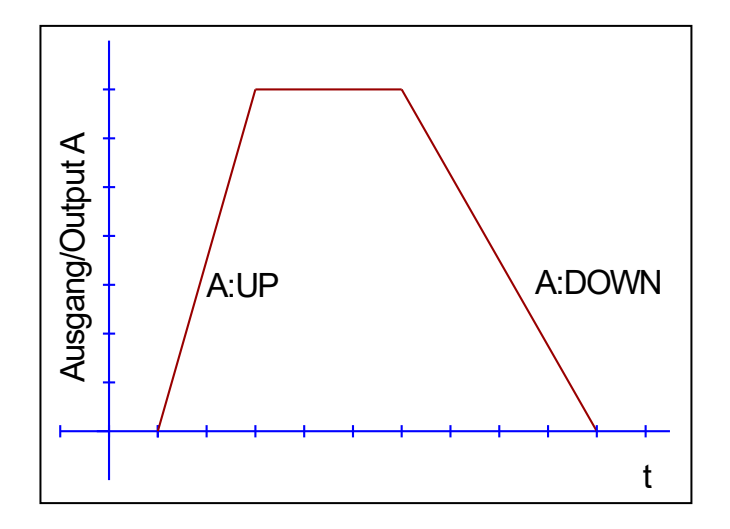

## <span id="page-21-2"></span>5.4.2 **INTEG (Integrator Geschwindigkeitsstufe)**

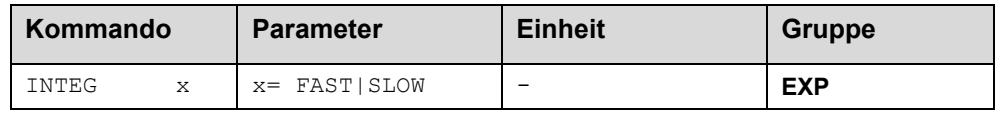

Je nach Dynamik des Regelkreises muss die Nachstellzeit des Integrators unterschiedlich eingestellt werden. Um den Verstellbereich in Richtung "langsam", entsprechend hoher Zeitkonstanten, zu erweitern, kann dieser Parameter genutzt werden.

In der Standardeinstellung "FAST" werden die Zeitwerte, die man bei C1:I bzw. C2:I eingibt, entsprechend der dort im Kommentartext angegebenen Einheit skaliert. Somit ist bei Eingabe des Maximalwertes von 30000 eine Nachstellzeit von  $30000 \times 0.1$  ms = 3000 ms = 3 s realisierbar.

Möchte man größere Zeiten vorgeben, ist INTEG auf "SLOW" zu stellen, wodurch die Einstellung verzehnfacht wird. Somit ist auf diese Weise ein Bereich von 0 - 30 s möglich.

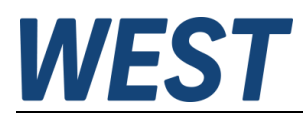

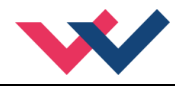

### <span id="page-22-0"></span>5.4.3 **C (PID Regelparameter)**

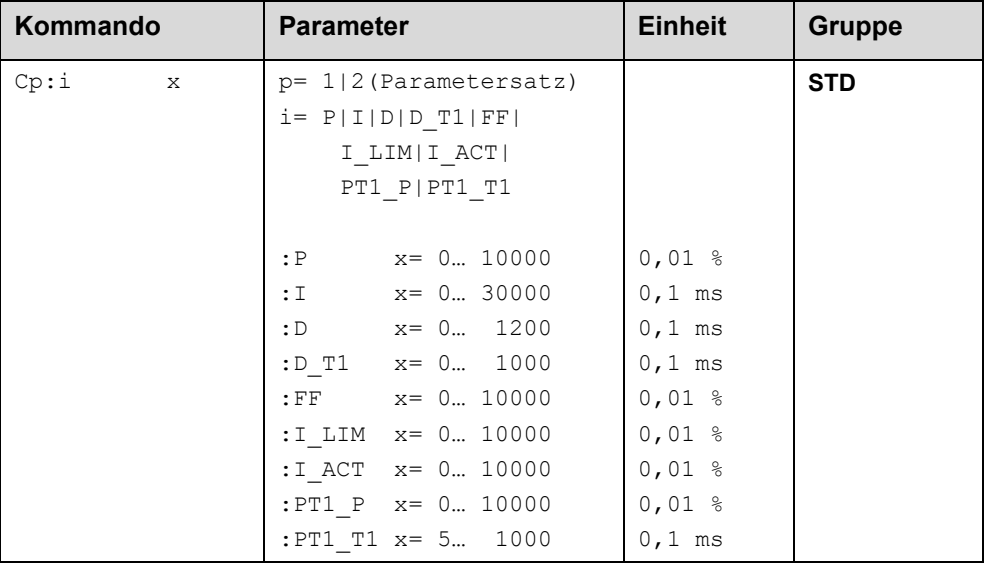

Die P, I und D Anteile verhalten sich genauso wie bei einem Standard PID-Regler. Der D\_T1 Faktor ist ein Filter für den D-Anteil, um Hochfrequenzrauschen zu unterdrücken.

Über den FF Wert wird der Sollwert direkt auf den Ausgang geführt. Der Regler muss so nur die Abweichung ausregeln. Dies führt zu einem stabilen Regelverhalten und gleichzeitig zu einer dynamischen Ansteuerung.

I\_ACT steuert die Funktion des Integrators. Der Integrator wird erst aktiviert, wenn der Istwert die prozentuale Schwelle des Sollwertes erreicht hat. Dies verhindert ein ungewolltes Aufintegrieren und somit Drucküberschwinger. Wird für den Integrator (Parameter I) ein Wert von 0 eingegeben, so ist der Integrator deaktiviert.

I\_ LIM begrenzt den Arbeitsbereich des I-Anteils, so dass der Regler schneller ohne größere Überschwinger den Prozess einregeln kann. Ist der Wert zu klein gewählt, kann es zu dem Effekt kommen, dass die Nichtlinearität des Ventils nicht mehr zu 100% ausgeglichen werden kann.

Über die Kommandos PT1\_P und PT1\_T1 wird ein zusätzlicher PT1 Regleranteil parallel zum C:P Glied parametriert. Der über ein Zeitglied gedämpfte P-Anteil kann oft mit höheren Verstärkungen betrieben werden als der direkte P-Anteil. Die Stabilität wird durch den T1 Wert verbessert.

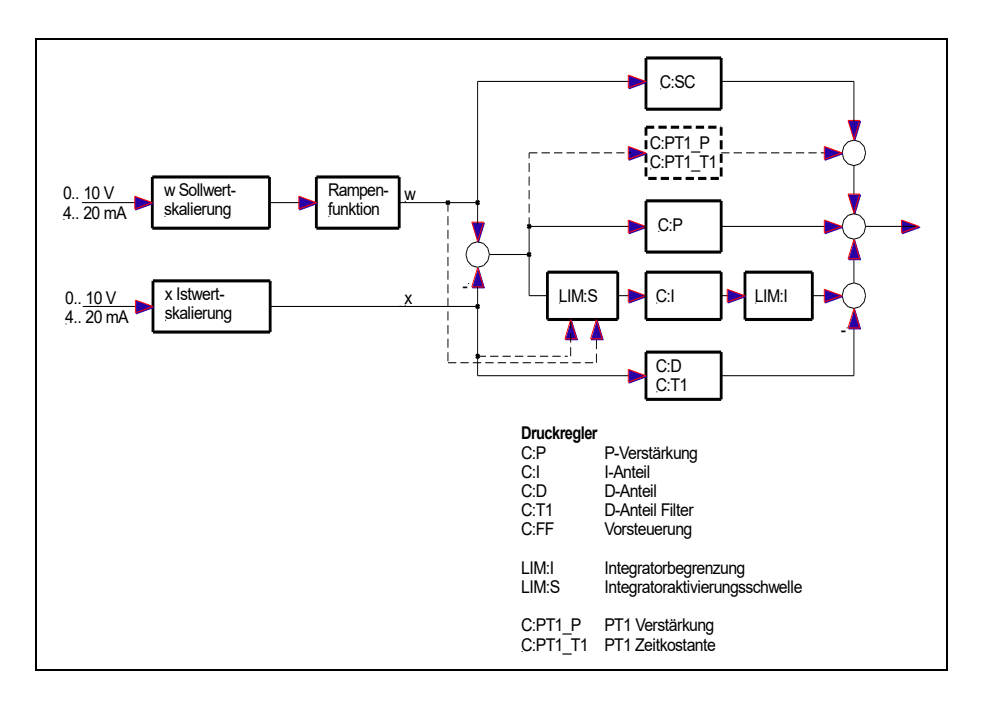

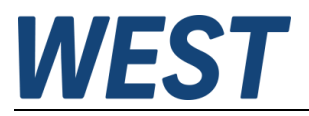

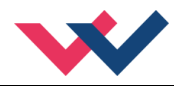

#### <span id="page-23-0"></span>*5.5 Ausgangssignalanpassung*

#### <span id="page-23-1"></span>5.5.1 **MIN (Übderdeckungskompensation)**

#### <span id="page-23-2"></span>5.5.2 **MAX (Ausgangssignalskalierung)**

## <span id="page-23-3"></span>5.5.3 **TRIGGER (Ansprechschwelle der Überdeckungskompensation)**

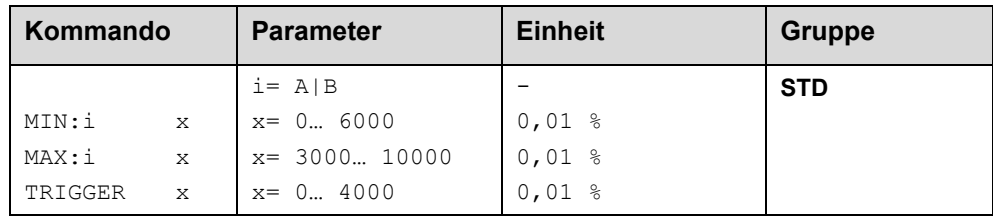

Über diese Kommandos wird das Ausgangssignal an das Ventil angepasst. Mit dem MAX Wert wird das Ausgangssignal (die maximale Ventilansteuerung) reduziert. Mit dem MIN Wert wird die Überdeckung (Totzone im Ventil) kompensiert. Über den Trigger wird festgelegt, wann die MIN Einstellung aktiv ist. Es kann so ein Unempfindlichkeitsbereich um den Nullpunkt definiert werden.

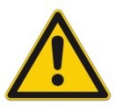

#### **ACHTUNG:**

Wird der MIN Wert zu hoch eingestellt, wirkt sich dies auf das minimale Ansteuerungssignal aus, das dann nicht mehr einstellbar ist.

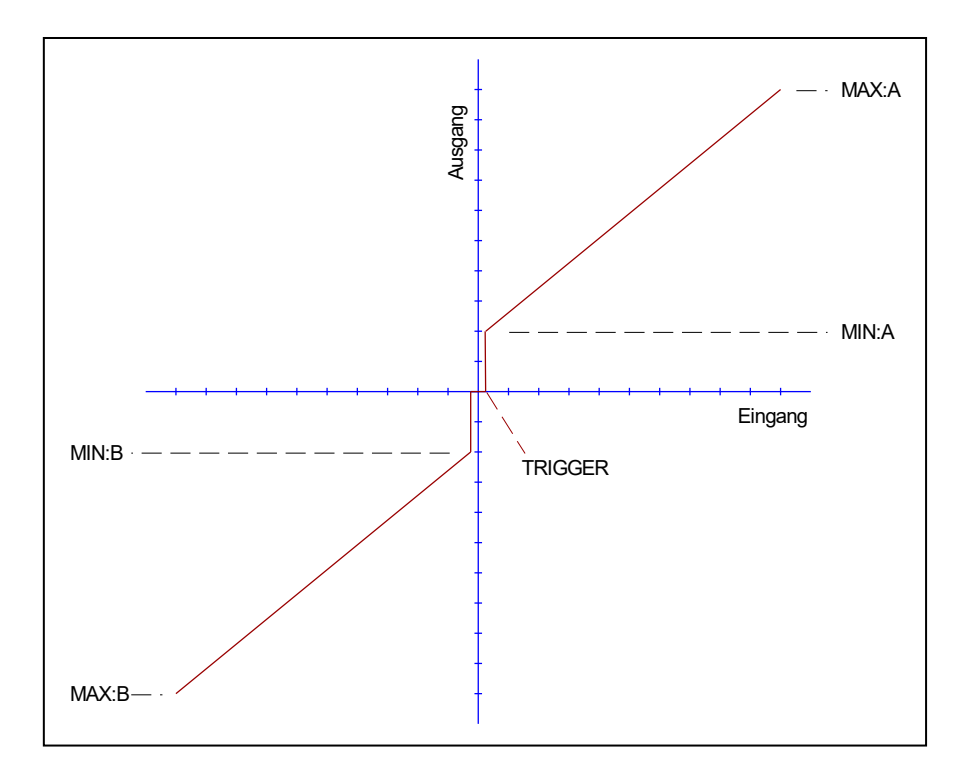

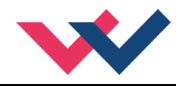

## <span id="page-24-0"></span>5.5.4 **SIGNAL:U (Typ und Polarität des Ausgangssignals)**

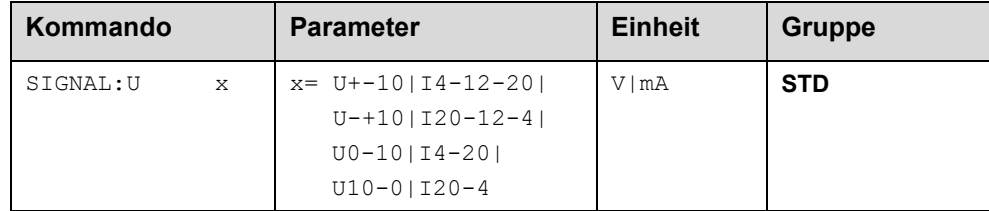

Über dieses Kommando wird der Typ des Ausgangssignals (Strom / Spannung und die Polarität<sup>2</sup>[\)](#page-24-1) definiert.

Außerdem kann zwischen differenziellen und unipolaren Ausgangsarten gewählt werden.

Bei differenziellen Ausgängen kann die Ausgangsspannung zwischen den Klemmen 15 und 16 abgegriffen werden, bei unipolaren liegt die Ausgangsspannung oder der Ausgangsstrom zwischen den Klemmen 15 und 11.

- Differenzielle Spannung
	- $\circ$  +-10V
	- $\circ$  -+10V
- Unipolare Spannung
	- $\circ$  0-10V
	- $\circ$  10-0V
- Unipolarer Strom mit virtuellem Nullpunkt bei 12mA
	- o 4-12-20mA
	- o 20-12-4mA
	- Unipolarer Strom mit virtuellem Nullpunkt bei 4mA
		- $\circ$  4-20mA
		- o 20-4mA

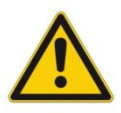

STROMAUSGANG: Ein Ausgangsstrom von << 4 mA signalisiert, dass ein Fehler vorliegt bzw. das Modul keine Freigabe hat. Es ist darauf zu achten, dass das Ventil bei < 4 mA abschaltet (falls dies nicht der Fall ist, sollte das EOUT Kommando verwendet werden, um ein definiertes Ausgangssignal zu generieren).

<span id="page-24-1"></span><sup>2</sup> Das bisherige POL Kommando entfällt, da das SIGNAL Kommando universeller für alle Module einsetzbar ist.

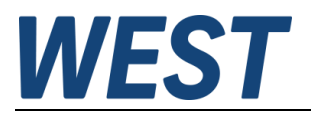

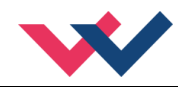

## <span id="page-25-0"></span>*5.6 Sonderkommandos*

#### <span id="page-25-1"></span>5.6.1 **TS (Abtastrate)**

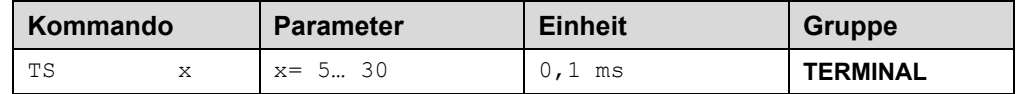

Mit der "Sample-Time" kann die Regeldynamik beeinflusst werden. Der Standardwert beträgt 1 ms. Änderungen sollten nur bei ausreichender Kenntnis über das dynamische Systemverhalten durchgeführt werden.

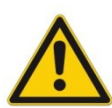

**ACHTUNG!** Nach Änderung dieses Wertes sind alle zeitabhängigen Parameter zu prüfen und gegebenenfalls neu einzustellen.

#### <span id="page-25-2"></span>5.6.2 **AINMODE (Modus der Eingangsskalierung)**

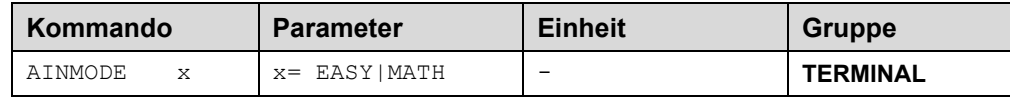

Dieses Kommando erlaubt es, die Eingangsskalierung der analogen Signaleingänge zwischen einer einfachen Auswahl aus einigen Standardsignalen (SIGNAL) und der freien mathematischen Eingangsskalierung (AIN) für abweichende Signalbereiche umzuschalten. Für den Sensoreingang stehen im Easymodus weitere Parameter zur Verfügung, die eine automatische Skalierung des Signals auf den gewählten Arbeitsbereich ermöglichen.

Dieses Kommando wird nicht in der Parameterliste angezeigt, es muss händisch über das Terminal eingegeben werden.

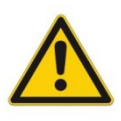

**ACHTUNG!** Wird der MATH Modus aktiviert, so ist eine flexible Eingangsskalierung möglich. Wird danach der EASY Modus wieder aktiviert, so kann die geänderte Eingangsskalierung nicht korrekt angezeigt werden. Bei Problemen sollte das Modul auf DEFAULT Daten zurückgesetzt werden.

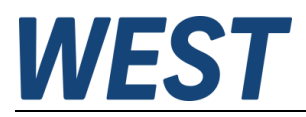

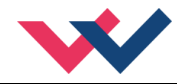

#### <span id="page-26-0"></span>5.6.3 **AIN (Freie Skalierung der analogen Eingänge)**

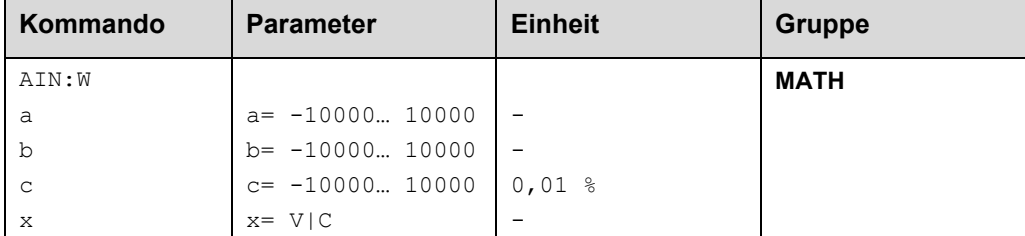

Über dieses Kommando kann der analoge Eingang individuell skaliert werden. Zur Skalierung wird die lineare Gleichung verwendet.

$$
Output = \frac{a}{b} (Input - c)
$$

Der "C" Wert ist der Offset (z. B. um die 4 mA bei einem 4... 20 mA Eingangssignal zu kompensieren). Dieser Wert wird in Prozent angeben. Die Variablen *A* und *B* definieren den Verstärkungsfaktor, mit dem der Signalbereich auf 100 % skaliert wird (z. B. 1,25 bei 4… 20 mA Eingangssignal, per Werkseinstellung parametriert durch A=1250 und B=1000). Diese beiden Werte sind einheitenlos. Mit *X* wird von Spannungs- auf Stromsignal umgeschaltet und der interne Messwiderstand aktiviert.

Der Verstärkungsfaktor errechnet sich, indem man den nutzbaren Bereich (*A*) ins Verhältnis zum real genutzten Bereich (*B*) setzt. Nutzbar sind 0… 20 mA, was für (*A*) einen Wert von **20** ergibt. Genutzt werden 4… 20 mA, was für (*B*) einen Wert von **16** (20-4) ergibt. Nicht genutzt werden 0… 4 mA, was beim Bereich von 20 mA einem Offset von 20 % und somit einem Wert von **2000** für (*C*) entspricht. Zuletzt (*X*) umschalten auf **C**.

Das Kommando sähe also wie folgt aus: AIN:I 20 16 2000 C bzw. AIN:I 1250 1000 2000 C.

#### **Typische Einstellungen:**

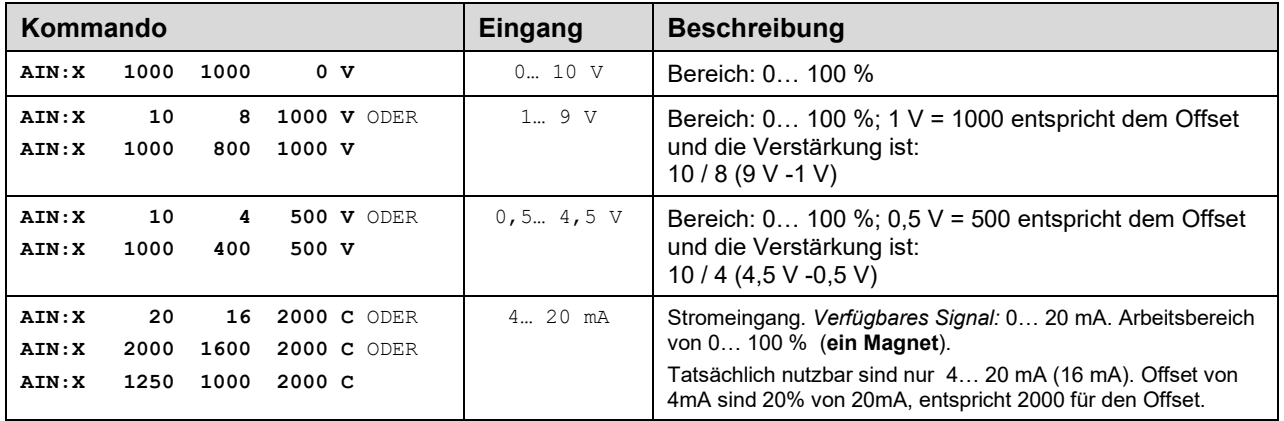

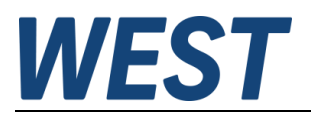

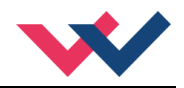

# <span id="page-27-0"></span>*5.7 PROZESSDATEN (Monitoring)*

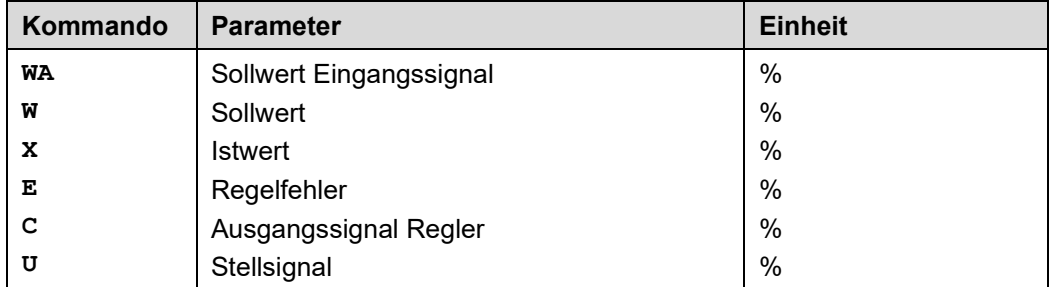

Die Prozessdaten sind die variablen Größen, die im Monitor oder im Oszilloskop kontinuierlich beobachtet werden können.

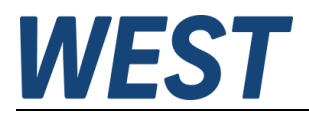

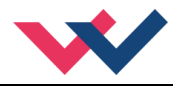

## <span id="page-28-0"></span>6 Anhang

## <span id="page-28-1"></span>*6.1 Überwachte Fehlerquellen*

Folgende mögliche Fehlerquellen werden bei SENS = ON/AUTO fortlaufend überwacht:

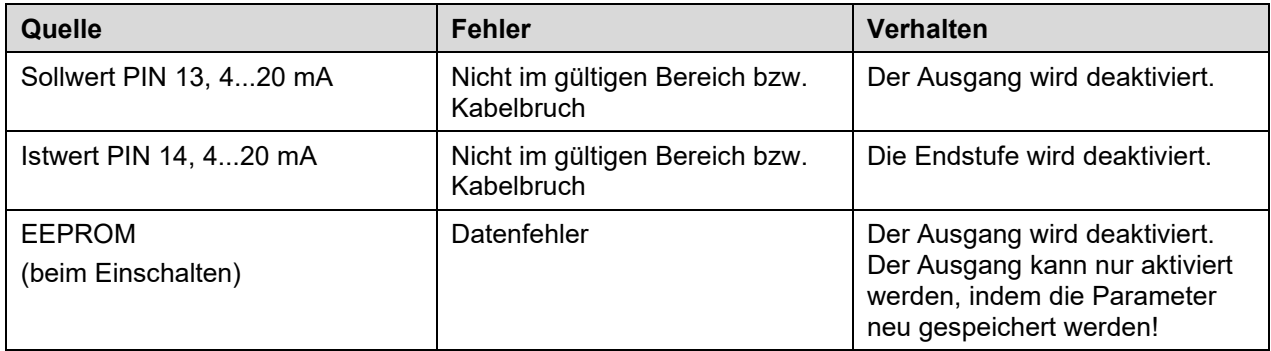

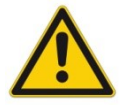

**ACHTUNG:** EOUT Kommando beachten. Änderungen beeinflussen das Verhalten.

## <span id="page-28-2"></span>*6.2 Fehlersuche*

Ausgegangen wird von einem betriebsfähigen Zustand und vorhandener Kommunikation zwischen Modul und dem WPC-300. Weiterhin ist die Parametrierung zur Ventilansteuerung anhand der Ventildatenblätter eingestellt. Zur Fehleranalyse kann der RC Modus im Monitor verwendet werden.

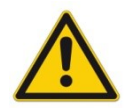

**ACHTUNG:** Wenn mit dem RC (Remote Control) Modus gearbeitet wird, sind alle Sicherheitsaspekte gründlich zu prüfen. In diesem Modus wird das Modul direkt gesteuert und die Maschinensteuerung kann keinen Einfluss auf das Modul ausüben.

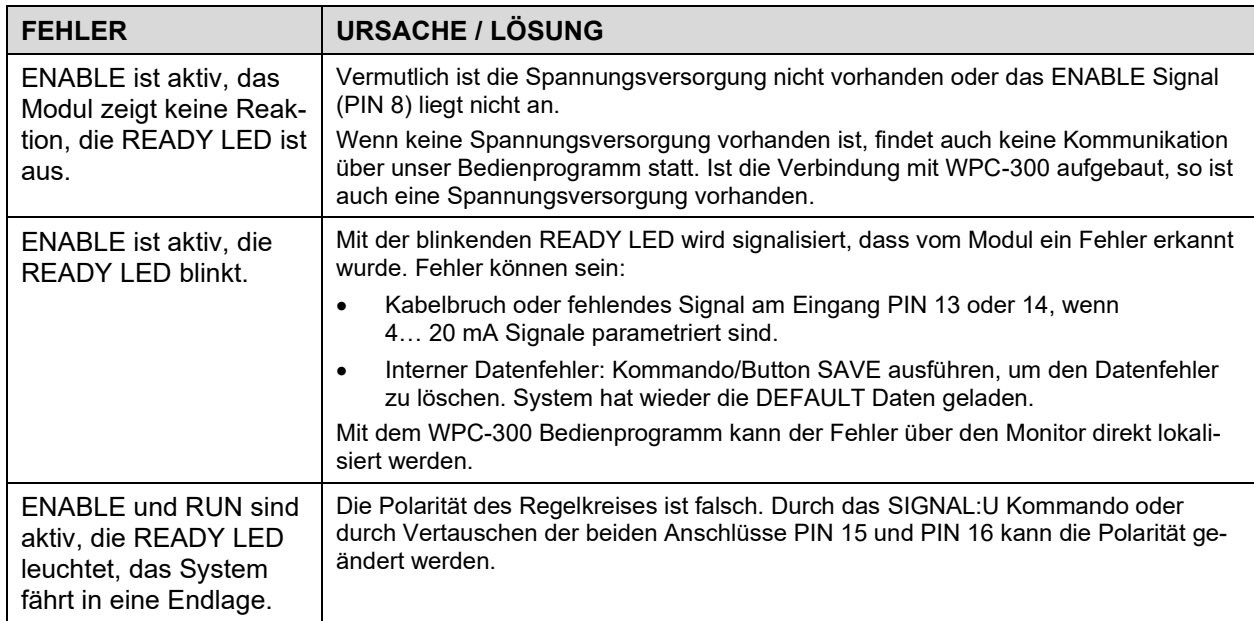

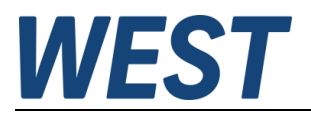

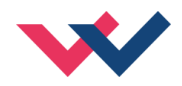

## <span id="page-29-0"></span>*6.3 Strukturbeschreibung der Kommandos*

Die Kommandos für unsere Module sind wie folgt aufgebaut:

**[nnnn:i x]** oder **[nnnn x]**

Bedeutung:

- **nnnn** steht für einen beliebigen Kommandonamen
- **nnnn:** steht für einen beliebigen Kommandonamen, der über einen Index erweitert werden kann. Indizierte Kommandos sind durch das Zeichen ":" erkennbar.
- **i** oder I ist ein Platzhalter für den Index. Ein Index kann z. B. "A" oder "B" für die Richtung sein.
- **x** ist der Parameterwert. Nur bei speziellen Sonderkommandos sind mehrere Parameter möglich.

#### **Beispiele:**

- MIN:A 2000 nnnn = "MIN", i = "A" und  $x =$  "2000"
- OFFSET  $50$  nnnn = "OFFSET" und  $x = .50$ "
- C:IC 2000 nnnn = "C", i = "IC" und  $x =$  "2000"

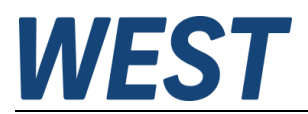

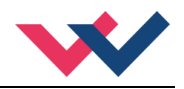

## <span id="page-30-0"></span>7 Notizen